# **Excel & Business Math Video/Class Project #09 Five Steps to Solve Math Word Problems in Excel**

# **Topics**

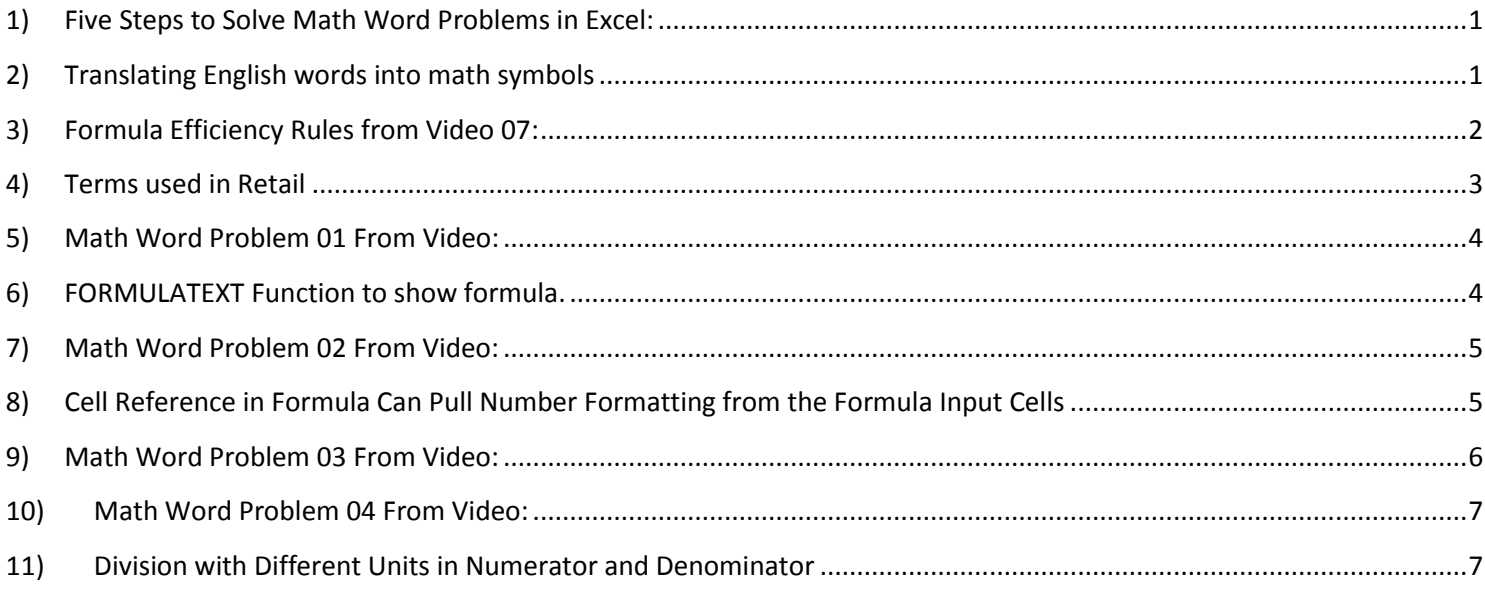

# <span id="page-0-0"></span>**1) Five Steps to Solve Math Word Problems in Excel:**

- 1. List all relevant facts and numbers with proper labels
- 2. State the goal of the problem
- 3. Solve problem using Efficient Excel Methods
- 4. Check answer
- 5. Answer the question with a write statement

#### <span id="page-0-1"></span>**2) Translating English words into math symbols**

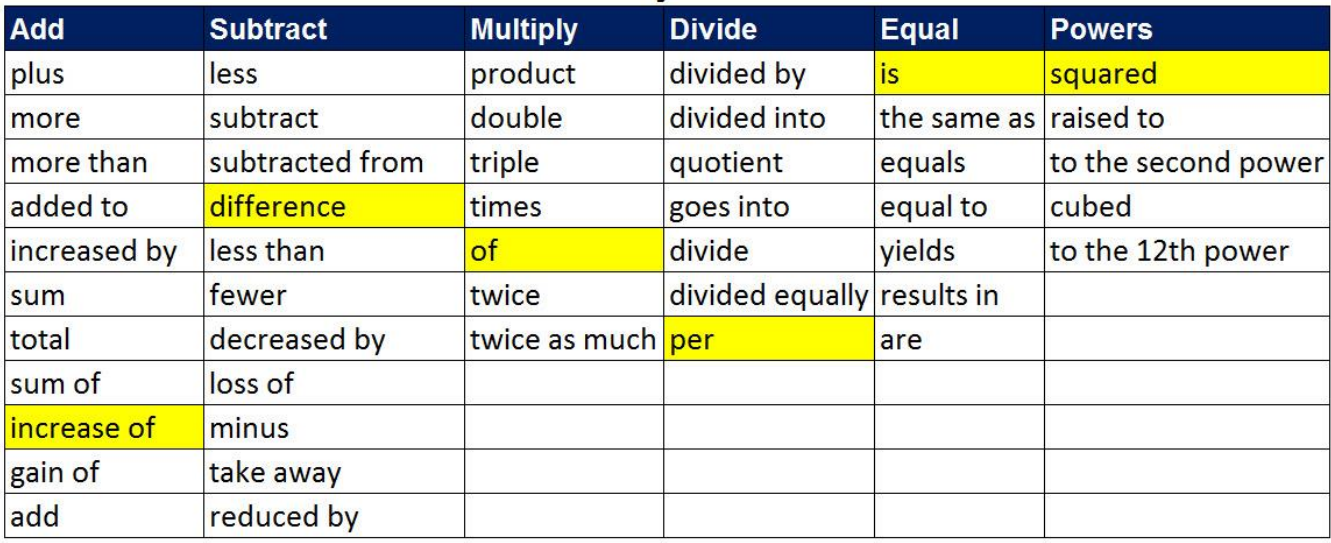

## <span id="page-1-0"></span>**3) Formula Efficiency Rules from Video 07:**

#### **Formula Types:**

1) Number formulas that deliver a single number answers such as a tax deduction or a insurance expense. 2) Logical formulas (Boolean Formulas) deliver a TRUE or FALSE.

Excel's Golden Rule: If a formula input can change, put it in cell, label it and refer to it with a cell reference.

#### **Formula Elements:**

1) Equal sign,  $=$ 

2) Cell references, like A1, \$A\$1, A1:A10, \$A\$1:\$A\$10

- 3) Math operators, -, +, /, \*, ^, and ()
- 4) Numbers (if they won't change), like 12 months
- 5) Built-in Functions, like SUM and ROUND
- 6) Comparative operators, >, <, >=, <=, =, <>

#### **Math order of operations**

- $\left( \right)$
- $\lambda$
- \*/Left to Right
- + Left to Right

#### **When to use ROUND Function**

- 1) You are required to round, like with Money.
- 2) You have extraneous decimals, like past the penny position.
- 3) You will use formula result in a subsequent formula.

#### **SUM Function Hints:**

- 1) Use SUM Function rather than many plus symbols.
- 2) Do not wrap SUM Function around a calculation when the SUM Function is not necessary:

#### <span id="page-2-0"></span>**4) Terms used in Retail**

- i. Some of the terms used in Retail:
	- 1. **Retail Store** = Store that sells items to final customer, like Target or Safeway
	- 2. **Retail Price = List Price = Price** = Amount collected from customer
	- 3. **Wholesale Cost = Net Cost = Cost** = Amount business paid to get the item
	- 4. **Number of Units Sold** = Count of number of products sold to customer
	- 5. **Gross Profit per Unit** = Price Cost
	- 6. **Revenue** = Price \* Number of Units Sold
	- 7. **Cost of Good Sold** = COGS = Cost \* Number of Units Sold
	- 8. **Gross Profit** =
		- i. Revenue COGS
			- or
		- ii. Gross Profit per Unit \* Number of Units Sold
- ii. Example From Video:

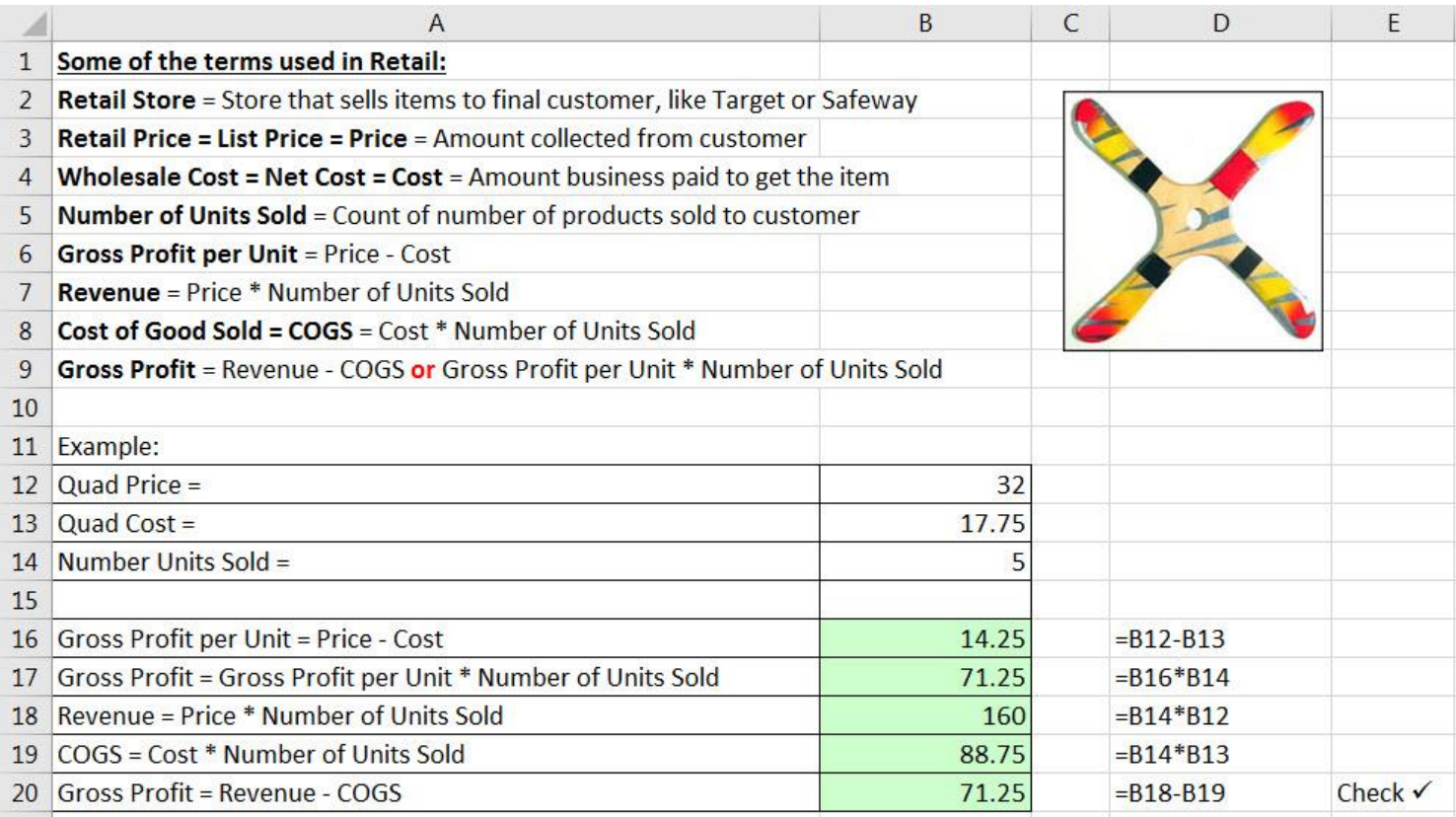

## **5) Math Word Problem 01 From Video:**

<span id="page-3-0"></span>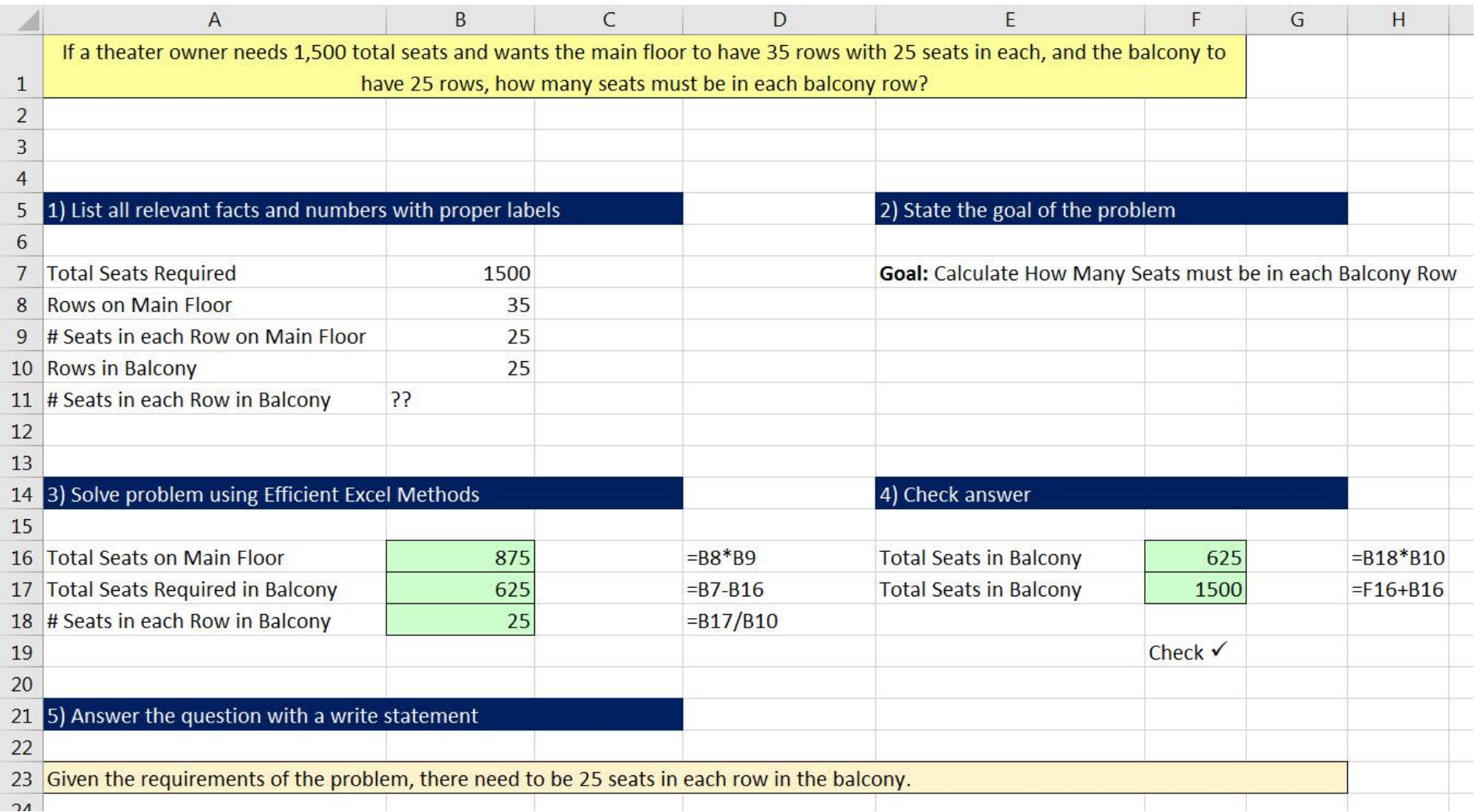

#### **6) FORMULATEXT Function to show formula.**

<span id="page-3-1"></span>i. As seen in Word Problem #1 in the video, the Excel Built-in Function FORMULATEXT will show the formula rather than the formula result. This can be helpful to understand more clearly how the calculations in an Excel Solution are being made.

# **7) Math Word Problem 02 From Video:**

<span id="page-4-0"></span>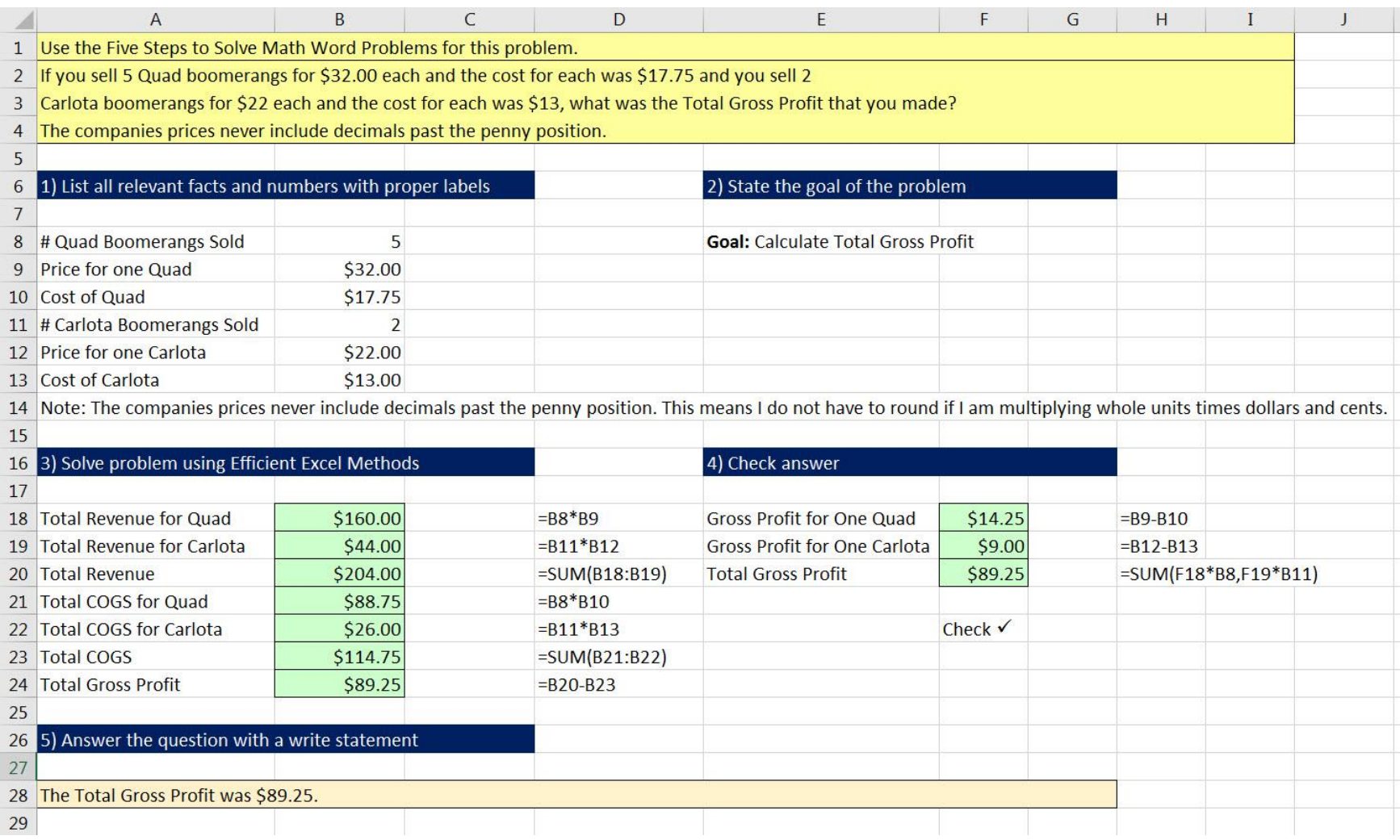

#### **8) Cell Reference in Formula Can Pull Number Formatting from the Formula Input Cells**

<span id="page-4-1"></span>i. As seen in Word Problem #2 in the video, when you refer to a Formula Input using a Cell Reference, if the Formula Input Cell uses a Number Formatting, the cell with the formula will "pull" the Number Formatting from the Formula Input Cell to the cell that contains the formula.

## **9) Math Word Problem 03 From Video:**

<span id="page-5-0"></span>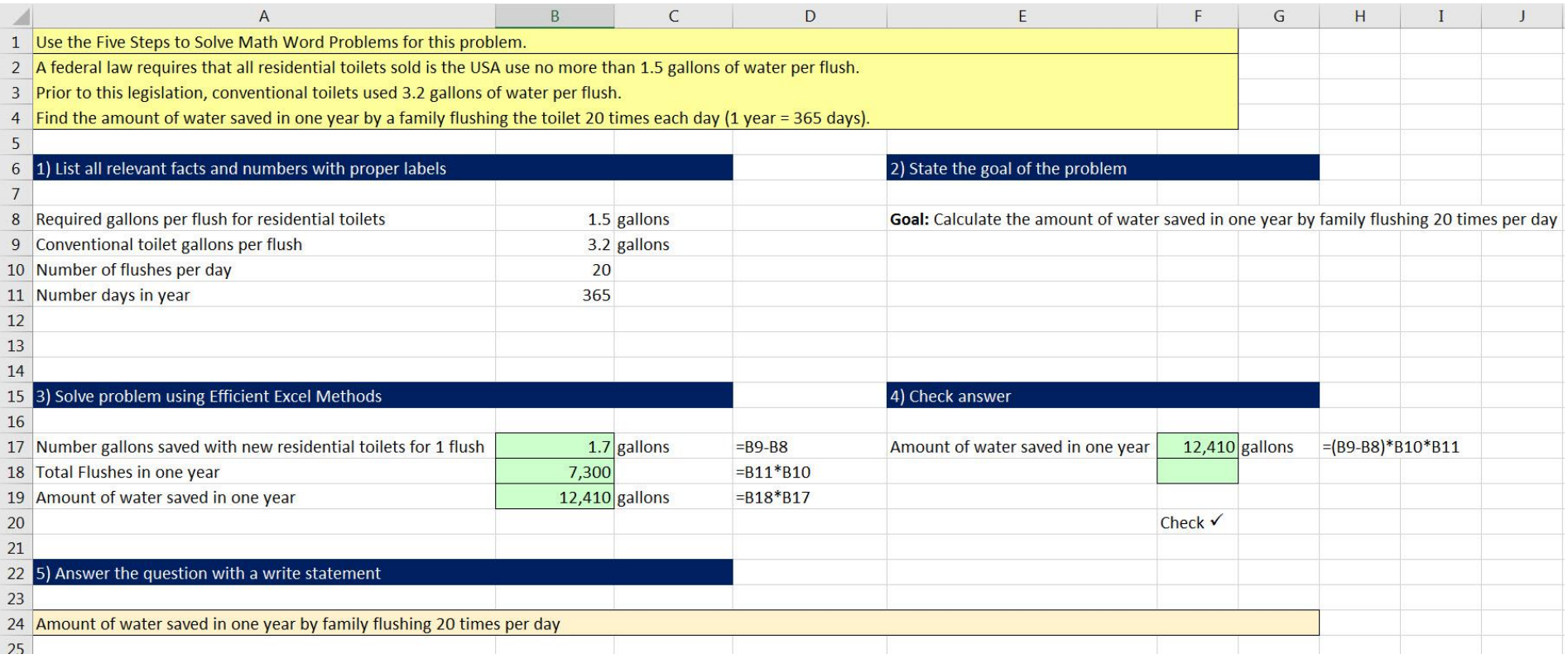

#### **10)Math Word Problem 04 From Video:**

<span id="page-6-0"></span>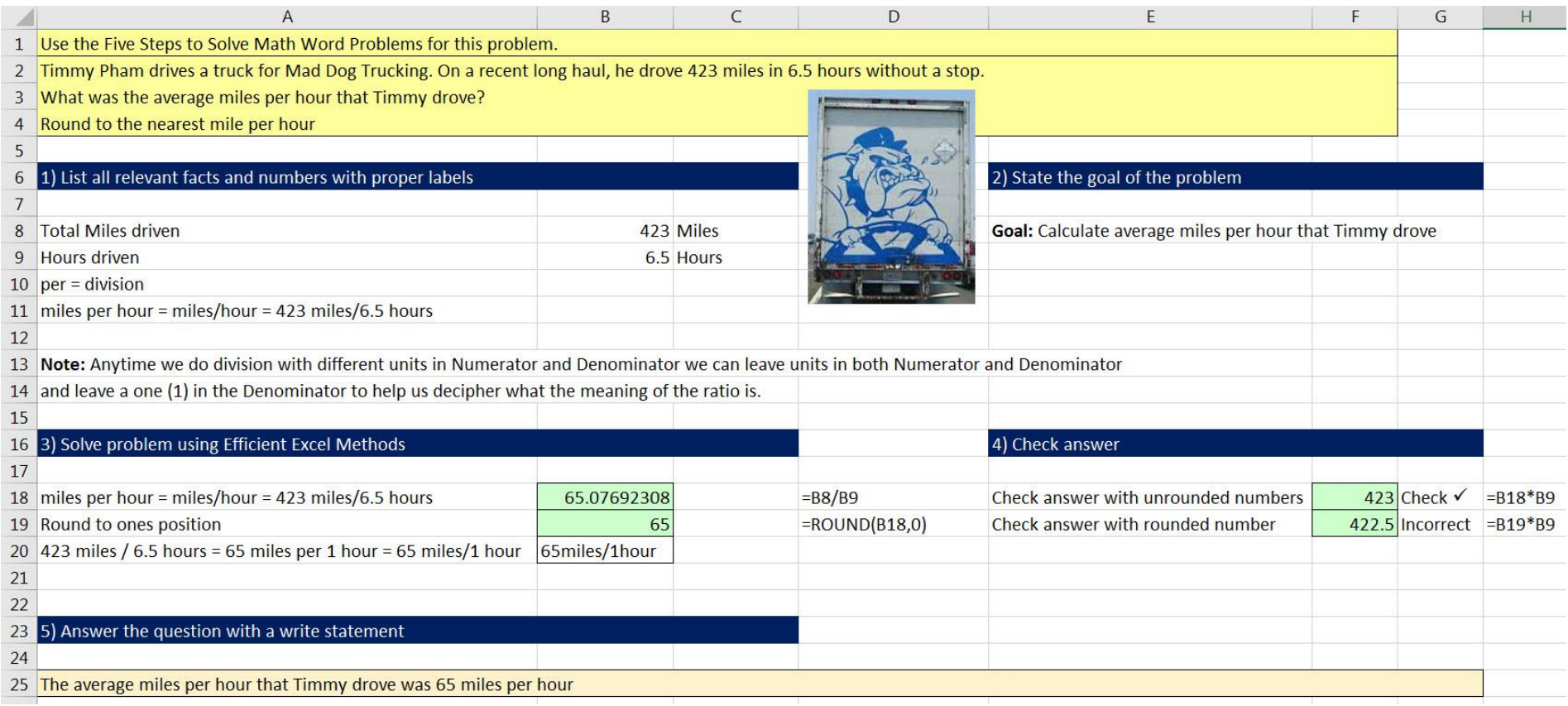

#### **11)Division with Different Units in Numerator and Denominator**

<span id="page-6-1"></span>i. **Note:** Anytime we do division with different units in Numerator and Denominator we can leave units in both Numerator and Denominator and leave a one (1) in the Denominator to help us decipher what the meaning of the ratio is.

# New Keyboard Shortcuts in this Video

1) **Ctrl + N** = Creates a New Excel Workbook File